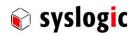

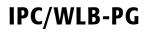

Document Ordercode: DOC/IPC\_WLBPGE

| Revision | Date       | Author     | Modification                                                 |
|----------|------------|------------|--------------------------------------------------------------|
| 1.0      | 24.11.2016 | F. Liechti | First release                                                |
| 1.1      | 02.06.2017 | S. Mutter  | Added Notes for overload behavior of mPCIe Module            |
|          |            |            | Adapted current consumption of mPCIe Modules and added Notes |
| 1.2      | 14.01.2022 | S. Mutter  | Increased maximal LNA supply current to 50mA                 |
|          |            |            |                                                              |
|          |            |            |                                                              |
|          |            |            |                                                              |
|          |            |            |                                                              |
|          |            |            |                                                              |
|          |            |            |                                                              |
|          |            |            |                                                              |

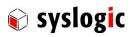

# Contents

| 1 | Intro | oduction                                | 4  |
|---|-------|-----------------------------------------|----|
|   | 1.1   | General Remarks                         | 4  |
|   | 1.2   | Contents of this Documentation          | 4  |
|   | 1.3   | Additional Products and Documents       | 4  |
|   |       | 1.3.1 Hardware Products                 | 4  |
|   |       | 1.3.2 Software Products                 | 4  |
|   |       | 1.3.3 Documents                         | 4  |
|   | 1.4   | Items delivered                         | 5  |
|   | 1.5   | Installation                            | 5  |
|   | 1.6   | Safety Recommendations and Warnings     | 5  |
|   | 1.7   | Electro Static Discharge                | 6  |
|   | 1.8   | Life Cycle Information                  | 6  |
|   |       | 1.8.1 Transportation and Storage        | 6  |
|   |       | 1.8.2 Assembly and Installation         | 6  |
|   |       | 1.8.3 Operation                         | 6  |
|   |       | 1.8.4 Maintenance and Repair            | 6  |
|   |       | 1.8.5 Disposal                          | 6  |
|   |       | 1.8.6 Warranty                          | 6  |
|   |       | 1.8.7 RoHS                              | 7  |
|   |       | 1.8.8 WEEE                              | 7  |
| 2 | Prod  | luct Description                        | 7  |
|   | 2.1   | Features                                | 7  |
|   |       | 2.1.1 Variants                          | 8  |
|   | 2.2   | Operating Modes                         | 8  |
| 3 | Hard  | lware Description                       | 8  |
|   | 3.1   | Overview                                | 8  |
|   | 3.2   | Host device Interface                   | 9  |
|   | 3.3   | USB Hub                                 | 9  |
|   | 3.4   | GPS                                     | 9  |
|   |       | 3.4.1 Auxiliary GPS Interface           | 10 |
|   |       | 3.4.2 Dead Reckoning                    | 10 |
|   |       | 3.4.3 Dead Reckoning Sensor orientation | 10 |
|   |       | 3.4.4 GPS Auxiliary Connector           | 10 |
|   | 3.5   | mPCIe Socket                            | 11 |
|   | 3.6   | SIM Card                                | 13 |
|   |       | 3.6.1 Soldarable eSIM Card              | 13 |
|   | 3.7   | Board Controller and SIM switch         | 14 |
| 4 | Prog  | gramming Information                    | 15 |
|   | 4.1   | Overview                                | 15 |
|   | 4.2   | USB Hub                                 | 15 |
|   | 4.3   | GPS                                     | 15 |
|   |       | 4.3.1 Driver Requirement                | 15 |
|   |       | 4.3.2 GPS Programming interface         | 15 |

# IPC/WLB-PG: user documentation

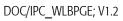

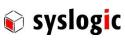

| C/IPC_                           | WLBPGE;                                                                                             | V1.2                                                                                                    |                                                                                                    |  |  |
|----------------------------------|----------------------------------------------------------------------------------------------------|----------------------------------------------------------------------------------------------------|----------------------------------------------------------------------------------------------------|--|--|
| 4.4 PCI Express Mini Card Socket |                                                                                                    |                                                                                                    |                                                                                                    |  |  |
| 4.5                              | Board C                                                                                             | Controller and SIM switch                                                                                                    | 16                                                                                                    |  |  |
| 4.6                              | Remark                                                                                              | s on programming Board Controller                                                                                                    | 16                                                                                                    |  |  |
| 4.7                              | Syslogic                                                                                            | : IPC/WLB Library                                                                                                    | 16                                                                                                    |  |  |
|                                  | 4.7.1                                                                                               | Remarks on Windows API                                                                                                    | 16                                                                                                    |  |  |
|                                  | 4.7.2                                                                                               | General Remarks on API                                                                                                    | 16                                                                                                    |  |  |
|                                  | 4.7.3                                                                                               | SIM Card Change                                                                                                    | 17                                                                                                    |  |  |
| Techr                            | nical Da                                                                                            | ta                                                                                                    | 18                                                                                                    |  |  |
| 5.1                              | General                                                                                             | Electrical Data                                                                                                    | 18                                                                                                    |  |  |
| 5.2                              | Mechan                                                                                              | ical Data                                                                                                    | 20                                                                                                    |  |  |
| 5.3                              | EMI / EN                                                                                            | MC Specification                                                                                                    | 20                                                                                                    |  |  |
| Produ                            | ıct Revi                                                                                            | sion History                                                                                                    | 21                                                                                                    |  |  |
| 6.1                              | Hardwa                                                                                              | re                                                                                                    | 21                                                                                                    |  |  |
| Manu                             | facture                                                                                             | r Information                                                                                                    | 22                                                                                                    |  |  |
| 7.1                              | Contact                                                                                             |                                                                                                    | 22                                                                                                    |  |  |
|                                  | 7.1.1                                                                                               | RMA Service                                                                                                    | 22                                                                                                    |  |  |
|                                  | 4.4<br>4.5<br>4.6<br>4.7<br><b>Techr</b><br>5.1<br>5.2<br>5.3<br><b>Produ</b><br>6.1<br><b>Manu</b> | 4.4 PCI Exp<br>4.5 Board C<br>4.6 Remark<br>4.7 Syslogic<br>4.7.1<br>4.7.2<br>4.7.3<br><b>Technical Da</b><br>5.1 General<br>5.2 Mechar<br>5.3 EMI / El<br><b>Product Revi</b><br>6.1 Hardwa<br><b>Manufacture</b><br>7.1 Contact | <ul> <li>4.5 Board Controller and SIM switch</li> <li>4.6 Remarks on programming Board Controller</li> <li>4.7 Syslogic IPC/WLB Library <ul> <li>4.7.1 Remarks on Windows API</li> <li>4.7.2 General Remarks on API</li> <li>4.7.3 SIM Card Change</li> </ul> </li> <li> <b>Technical Data</b> 5.2 Mechanical Data 5.3 EMI / EMC Specification </li> <li> <b>Product Revision History</b> 6.1 Hardware <b>Manufacturer Information</b> 7.1 Contact</li></ul> |  |  |

# List of Tables

| Tab. 1 | USB Connector P200                       | 9  |
|--------|------------------------------------------|----|
| Tab. 2 | General Absolute Maximum Ratings         | 18 |
| Tab. 3 | General Recommended Operating Conditions | 18 |
| Tab. 4 | General Electrical Characteristics       | 18 |
| Tab. 5 | General Switching Characteristics        | 20 |
| Tab. 6 | Hardware Revision State                  | 21 |
|        |                                          |    |

# List of Figures

| Fig. 1 | Block Diagram                      | 7  |
|--------|------------------------------------|----|
| Fig. 2 | Board Layout                       | 8  |
| Fig. 2 | Dead Reckoning Sensor Orientations | 10 |
| Fig. 3 | Board dimensions                   | 20 |

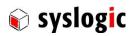

# 1 Introduction

## 1.1 General Remarks

The content and presentation of this document has been carefully checked. No responsibility is accepted for any errors or omissions in the documentation.

Note that the documentation for the products is constantly revised and improved. The right to change this documentation at any time without notice is therefore reserved.

Syslogic is grateful for any help referring to errors or for suggestions for improvements.

## **1.2** Contents of this Documentation

This document addresses to system integrators, programmers and instructed installation and maintenance personal working with the IPC/WLB\_PG system. It provides all information needed to configure, setup and program the board. For complete information also the documentation of the main device and communications and I/O boards must be consulted. As the IPC/WLBPG board may be delivered in various versions with optional hardware blocks the standard version (IPC/WLB\_PG-A101E) is described here, which includes most of the hardware.

## **1.3 Additional Products and Documents**

#### 1.3.1 Hardware Products

The following hardware products are useful together with the IPC/WLB\_PG board:

- User Manual IPC/SL8 and IPC/ML8 (DOC/IPC\_SL8-E)
- User Manual IPC/RSL8 (DOC/IPC\_RSL8-E)
- User Manual IPC/SL71 (DOC/COMPACT71-SLE)
- User Manual IPC/ML71 (DOC/COMPACT71-MLE)
- Other User Manual according to hardware used.

#### 1.3.2 Software Products

The following software products are useful together with the COMPACT base board:

- User Manual Debian 7 (IPC/DEBINAN-7AE)
- Usre Manual Debian 8 (IPC/DEBIAN8-8A-64)
- User Manual Windows 7 for IPC71 (DOC/WINESTD7-71A)
- User Manual Windows 7 for IPC8 (DOC/WINESTD7-8A)
- Other User Manual according to operating system used.

#### 1.3.3 Documents

The following documents are **required** for correct operation of the IPC/WLB\_PG board:

- [1]: U-Blox Neo M8U Datasheet (<u>UBX-15015679</u>)
- [2]: U-Blox Neo M8U Protocol Specification (UBX-13003221)
- [3]: U-Blox white paper UDR (<u>UBX-16000376</u>)
- [4]: Microchip MCP2210 Datasheet (DS22288A)

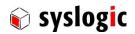

## 1.4 Items delivered

The IPC/WLB\_PG board is delivered without any additional hardware. Select the required additional parts from the table below.

| Part              | Description                                 | Remarks                                          |
|-------------------|---------------------------------------------|--------------------------------------------------|
| CAB/DM4DM4-15B    | USB Connection cable to Datamate 4Pin, 15cm | Host connection                                  |
| CAB/IPEXSMA-15A   | Ipex u.FL to SMA adapter cable              |                                                  |
| CAB/IPEXSMARP-15A | Ipex u.FL to SMA-RP adapter cable           | Required to fulfil FCC requirements for LTE/Wifi |
| CAB/IPEXQMA-15A   | Ipex u.FL to QMA adapter cable              |                                                  |
| CPN/LTEMPE-1A     | LTE/HSPA+/GSM Module                        |                                                  |

Tab. 1 Additional Parts

## 1.5 Installation

The IPC/WLB\_PG must be installed into the host device. Refer to the corresponding documentation of you industrial or embedded computer.

#### **Important Note**

Before applying power to the IPC/WLB\_PG system the separately ordered host device must be correctly configured and mounted (please consult User Documentation of the selected product).

## **Important Note**

For best thermal performance the device needs to be installed connecting directly the case of the host device.

## 1.6 Safety Recommendations and Warnings

The products are intended for measurement, control and communications applications in industrial environments. The products must be assembled and installed by specially trained people. The strict observation of the assembly and installation guidelines is mandatory.

The use of the products in systems in which the life or health of persons is directly dependent (e.g. life support systems, patient monitoring systems, etc.) is not allowed.

The use of the products in potentially explosive atmospheres requires additional external protection circuitry which is not provided with the products.

The device is designed to be used in combination with an LTE/UMTS/GPRS/GSM device. These devices require a minimum distance between antennas and places people stay.

## **Important Note**

Respect required minimum distance of the LTE/UMTS/GPRS/GSM modem to places people stay.

Depending on the application the host device may require to fulfil EMI Class B. Details are available from CENELEC or the local notified body.

#### **Important Note**

Check EMI requirement before using the device.

In case of uncertainty or of believed errors in the documentation please immediately contact the manufacturer (address see chapter 7). Do not use or install the products if you are in doubt. In any case of misuse of the products, the user is solely liable for the consequences.

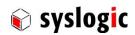

IPC/WLB-PG: user documentation DOC/IPC\_WLBPGE; V1.2

Ensure that the power supply is disconnected from the device before working on the device (connecting interfaces, replacing flash cards, batteries, opening the enclosure, etc.).

Please read the safety instructions of the power supply before installing/connecting the device.

## 1.7 Electro Static Discharge

Electronic boards are sensitive to Electro-Static Discharge (ESD). Please ensure that the product is handled with care and only in a ESD protected environment. Otherwise proper operation is not guaranteed.

## 1.8 Life Cycle Information

#### 1.8.1 Transportation and Storage

During transportation and storage, the products must be in their original packing. The original packing contains an antistatic bag and shockabsorbing material. It is recommended, to keep the original packing in case of return of the product to the factory for repair. Note that the packing is recyclable.

#### 1.8.2 Assembly and Installation

Observe the EMI-precautions against static discharge. Carefully read the assembly and installation documentation of the host device before unpacking the products. Make sure that you have all the necessary items ready (including all the small parts).

#### 1.8.3 Operation

The operating environment must guarantee the environmental parameters (temperature, power supply, etc.) specified in the technical specification section of the IPC/WLB\_PG manual.

The main functionality of the IPC/WLB\_PG is defined by the application programs running on the host device. The application programs are not part of the delivery by Syslogic but are defined, developed and tested by the customer or a system-integrator for each specific application. Refer to the respective documentation for more information.

#### 1.8.4 Maintenance and Repair

In the rare case of a module hardware-failure or malfunction, the complete system should be exchanged. The faulty system must be returned to the factory for repair.

For best maintenance and repair service it is recommended to use the Syslogic RMA Service. Refer to Chapter 7.1.1.

Please use whenever possible the original packing for return of the product (EMI and mechanical protection).

#### 1.8.5 Disposal

At the end of the lifespan the IPC/WLB\_PG products must be properly disposed. IPC/WLB\_PG products contain a multitude of elements and must be disposed like computer parts.

#### 1.8.6 Warranty

Our products are covered by a world-wide manufacturer's warranty. The warranty period starts at the delivery time from our official distributor to the customer. The duration of the warranty period is specified in the respective product catalogs and the offers. All products carry a date code and a serial number for identification. The manufacturing data and deliveries are registered in a high level Quality Management System.

The warranty covers material and manufacturing defects. All products must be returned via the official distributor to the factory for repair or replacement. The warranty expires immediately if the products are damaged of operation outside of the specified recommended operating conditions. The warranty also expires if the date code or job number listed on the product is altered or rendered unintelligible. The warranty does not include damage due to errors in firmware or software delivered with the products.

For best warranty service it is recommended to use the Syslogic RMA Service. Refer to Chapter 7.1.1.

# IPC/WLB-PG: user documentation DOC/IPC\_WLBPGE; V1.2

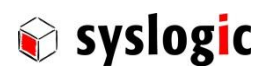

## 1.8.7 RoHS

The product IPC/WLB\_PG designed and produced according to the Restriction of Hazardous Substances (RoHS) Directive (2002/95/EC).

#### 1.8.8 WEEE

The products of the IPC/WLB\_PG family are not designed ready for operation for the end-user and are not intended for consumer applications. Therefore, the Waste Electrical and Electronic Equipment (WEEE) Directive (2002/96/EC) is not applicable. But users should still dispose the product properly at the end of life.

## 2 **Product Description**

The IPC/WLB\_PG is an expansion board to Syslogic IPC/SL8, IPC/ML8 and IPC/RSL8 the following features.

- One USB connection for supply and data to the host system.
- Onboard USB hub to connect all devices on the board.
- GPS with Dead Reckoning (u-Blox Neo M8U)
  - Ipex u.FL antenna interface for active external antenna
  - Update rate up to 20Hz
  - Horizontal Position Accuracy up to 2.5m
  - Time to first Fit (Cold Start) down to 26s
  - Supporting GPS, GLONASS, BeiDou and Galileo
- PCIExpress Mini Card Socket (USB and SIM Interface only) intended for LTE/GPRS/GSM modem and other modules.
- Two Micro SIM sockets with SIM controller
- Board controller allows basic configuration of the board

# 2.1 Features

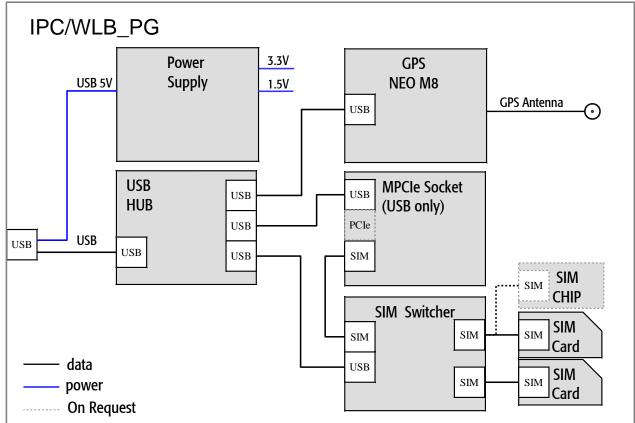

#### Fig. 1 Block Diagram

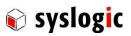

## 2.1.1 Variants

| Product          | USB Hub | mPCle  | GPS     | SIM1      | SIM2      | Sim        | Conformal |
|------------------|---------|--------|---------|-----------|-----------|------------|-----------|
|                  |         | socket |         |           |           | Controller | Coating   |
| IPC/WLB-PG-101E  | Yes     | Yes    | with DR | Micro SIM | Micro SIM | Yes        | No        |
| IPC/WLB-PG-101EC | Yes     | Yes    | with DR | Micro SIM | Micro SIM | Yes        | YES       |
|                  |         |        |         |           |           |            |           |

Tab. 2 Product Variants

## 2.2 Operating Modes

The IPC/WLB allows to use all features at the same time. Additionally, there are the following possibilities to disable features:

- Turn off Power of mPCle Socket
- Turn off GPS
- Disable WAN interface (if supported by the Modem)

## 3 Hardware Description

## 3.1 Overview

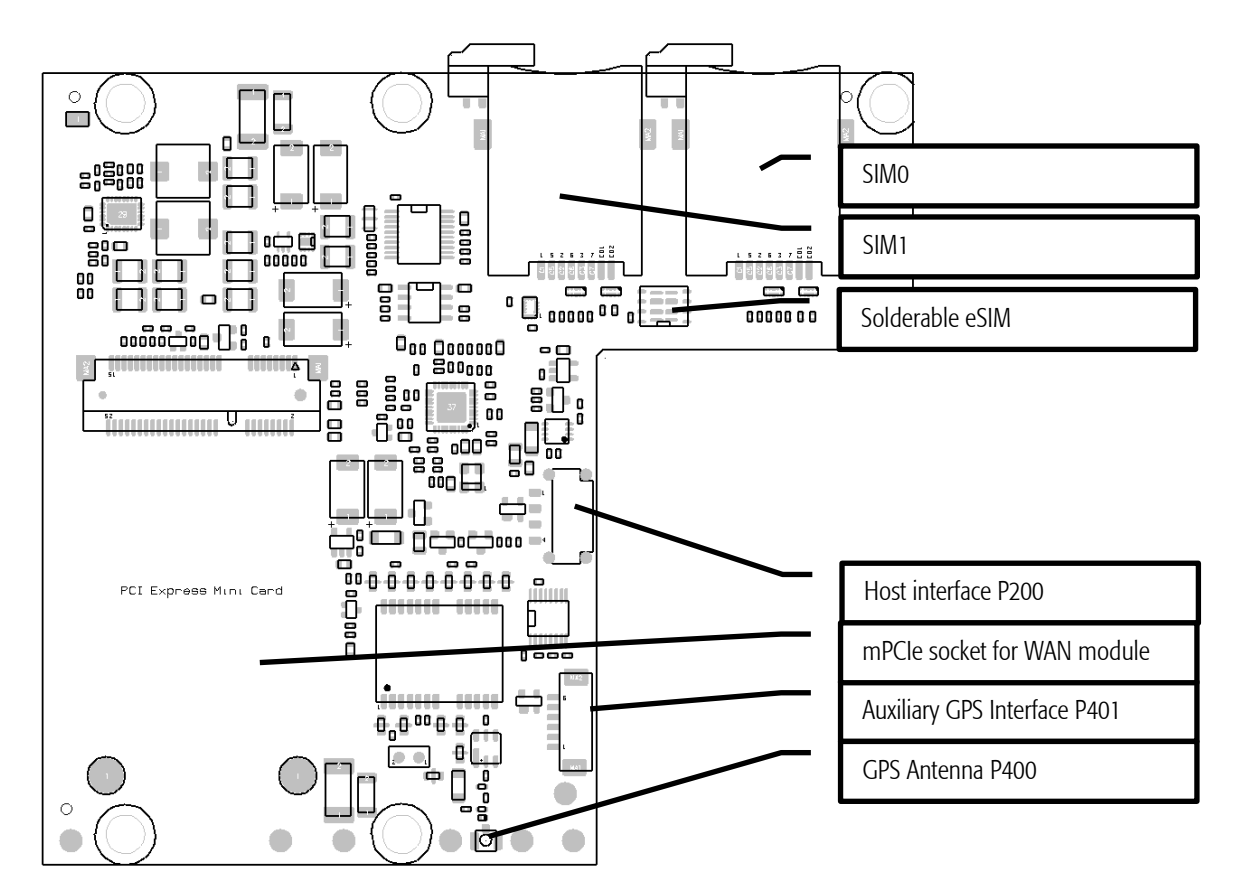

#### Fig. 2 Board Layout

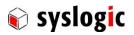

## 3.2 Host device Interface

IPC/WLB\_PG devices are intended to be connected to an USB connector.

| Host USB Connector P200  |                       |  |  |
|--------------------------|-----------------------|--|--|
| Connector                |                       |  |  |
| Connector Type Assembled | Harwin M80-8360445    |  |  |
| Mating Connector Type    | M80-8990405           |  |  |
| Pin description          |                       |  |  |
| Pin 1                    | USB Supply Voltage 5V |  |  |
| Pin 2                    | USB Data -            |  |  |
| Pin 3                    | USB Data +            |  |  |
| Pin 4                    | USB Ground            |  |  |

Tab. 1 USB Connector P200

## **Important Note**

Make sure the host device is able to provide enough energy. If using WAN modules inserted into the PCIExpress Mini Card socket current consumption may exceed 0.5A. Check the technical data for exact values.

Make sure using good cables to minimize voltage drop.

Remark: if no or not well matched antenna is connected to WAN module, the current consumption may increase significantly.

## 3.3 USB Hub

The USB Hub used is a Microchip USB2513Bi three port hub. The hub turns on the downstream devices as soon as the it is enumerated. For some variants the USB Hub is not installed.

## 3.4 GPS

The positioning functionality is provided using a u-Blox NEO-M8U. Refer to the data sheet [1] and protocol specification [2] for detailed hardware and programming information.

Using GPS requires an external active antenna. The performance of the GPS is depending on the quality and position of the antenna.

The IPC/WLB\_PG provides backup supply voltage to the GPS for approximately 10 minute. This is intended to shorten time to first fix during reboot or reset of the host device. In combination with dead reckoning it may be advisable to supply backup power using the auxiliary interface P402

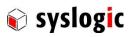

| GPS antenna connector (P400) |                                                |
|------------------------------|------------------------------------------------|
| Connector                    | Description                                    |
| Connector Type Assembled     | Hirose U.FL-R-SMT-1                            |
| Mating Connector Type        | Any U.FL Cable Connector                       |
| LNA Supply Voltage           | 3.3V+/-10% with internal 10Ohm series resistor |
| LNA maximum Supply current   | 50mA                                           |
| Required frequency range     | 1575MHz GPS                                    |
|                              | 1598 1606MHz Glonass                           |
|                              | 1561MHz BeiDou                                 |
|                              | 1560MHz 1591MHz Galileo                        |
| Required antenna impedance   | 50Ohms                                         |
| Required antenna ESD Rating  | 4kV contact discharge, 8kV air discharge       |
| Pin description              |                                                |
| Pin 1                        | Antenna                                        |
| Shield                       | GND                                            |

#### Tab. 3 GPS antenna interface

#### 3.4.1 Auxiliary GPS Interface

This auxiliary interface to the GPS module provides the following features and signals:

- Auxiliary backup power to extend the backup supply
- RS232 interface to the GPS Module
- Wheel tick and direction signal if supported by the GPS Module (refer to u-Blox NEO M8U Datasheet [1])

#### 3.4.2 Dead Reckoning

Dead Reckoning allows accurate positioning even in areas where satellite coverage is not accurate. Refer to u-Blox M8U Datasheet [1], N8U protocol specification [2] and white paper on UDR [3].

Before Dead Reckoning may be used the internal sensors need to be calibrated and the calibration needs to be saved on the NVM on the module. Dead Reckoning before the first GNSS fix requires that the RTC has been enabled and powered since the previous fix. Apply backup voltage to the GPS auxiliary connector P401

#### 3.4.3 Dead Reckoning Sensor orientation

Dead Reckoning uses acceleration and rotation sensor. The Axis of the sensors are orientated as followed:

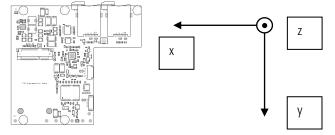

Fig. 3 Dead Reckoning Sensor Orientations

#### 3.4.4 GPS Auxiliary Connector

The GPS Auxiliary Connector provides interface for RTC backup supply of the GPS module, odometer inputs and a RS232 two wire interface connected to the GPS module.

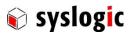

## GPS Aux Connector (P401) Connector

| Connector                | Description                               |
|--------------------------|-------------------------------------------|
| Connector Type Assembled | Molex 53261-0671 (Picoblade 6pin)         |
| Mating Connector Type    | Any mating Picoblade 6 Pin connector      |
| Pin description          |                                           |
| Pin 1                    | GND                                       |
| Pin 2                    | Backup supply voltage                     |
| Pin 3                    | TXD (RS232)                               |
| Pin 4                    | RXD (RS232)                               |
| Pin 5                    | Wheel tick signal connected to GPS pin 15 |
| Pin 6                    | Direction signal connected to GPS pin 4   |

#### Tab. 4 GPS auxiliary interface

## 3.5 mPCle Socket

The IPC/WLB\_PG provides a socket for PCI Express Mini Card (full size) with USB and SIM interface intended to be used with a LTE/GPRS/GSM modem.

Remarks on PCI Express Mini Card interface

- Use M2 Screws to fix the PCI Express Mini Card.
- 1.5V supply is available on request only.
- Power supply may be turned off.
- PCI Express Mini Card WWAN Signal is available on the board controller.
- PCI Express Mini Card WAN Disable Signal may be set using the board controller.

## **Important Note**

IPC/WLB\_PG socket does not provide a PCI Express interface.

## **Important Note**

Maximum component height on bottom side of PCI Express Mini Card on bottom side: 1.35mm max.

## **Important Note**

Power consumption of WAN modules depend on the quality of the antenna connected. If no antenna or a badly matched antenna is connected power consumption may exceed the capabilities of the local power supplies as well as the host supply capacity.

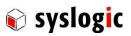

## **Important Note**

Power consumption of a LTE/GPRS/GSM modem when used in GSM Mode only and with bad connectivity can lead to high currents. This can lead to "over-current condition" kernel messages on the corresponding USB port. If the used USB port has an over-current protection, the IPC/WLB\_PG will get disconnected and then registers itself newly with a new ID. The user application should deal with this reconnection and take care, that the device does not try to connect itself multiple times in GSM mode, when the connection stays bad. If the device is connected to a USB port without over-current protection, the kernel messages can be ignored and the device will not disconnect itself. This behavior has been seen with the MPCI-L210-02S-00 Modul of uBlox.

| mPCle Conn    | ector (P500) |                 |               |                          |                 |  |
|---------------|--------------|-----------------|---------------|--------------------------|-----------------|--|
| Connector     |              |                 | Description   |                          |                 |  |
| Connector Typ | pe Assembled |                 | Molex 53261-  | 0671 (Picoblade 6pin)    |                 |  |
| Mating Conne  | ctor Type    |                 | Any mating Pi | icoblade 6 Pin connector |                 |  |
| Pin descripti | on           |                 |               |                          |                 |  |
| Pin           | Function     | IPC/WLB Feature | Pin           | Function                 | IPC/WLB Feature |  |
| Pin 1         | WAKE_N       | NC              | Pin 2         | +3.3Vaux                 | 3.3V            |  |
| Pin 3         | COEX1        | NC              | Pin 4         | GND                      | GND             |  |
| Pin 5         | COEX2        | NC              | Pin 6         | 1.5V                     | NC/1.5V         |  |
| Pin 7         | CLKREQ#      | NC              | Pin 8         | UIM_PWR                  | UIM_PWR         |  |
| Pin 9         | GND          | GND             | Pin 10        | UIM_DATA                 | UIM_DATA        |  |
| Pin 11        | REFCLK-      | NC              | Pin 12        | UIM_CLK                  | UIM_CLK         |  |
| Pin 13        | REFCLK+      | NC              | Pin 14        | UIM_RESET                | UIM_RESET       |  |
| Pin 15        | GND          | GND             | Pin 16        | UIM_VPP                  | NC              |  |
| Pin 17        | UIM_C8       | NC              | Pin 18        | GND                      | GND             |  |
| Pin 19        | UIM_C4       | NC              | Pin 20        | W_DISABLE#               | DISABLE WAN     |  |
| Pin 21        | GND          | GND             | Pin 22        | PERST#                   | Reset           |  |
| Pin 23        | PERn0        | NC              | Pin 24        | +3.3Vaux                 | 3.3V            |  |
| Pin 25        | PERp0        | NC              | Pin 26        | GND                      | GND             |  |
| Pin 27        | GND          | GND             | Pin 28        | 1.5V                     | NC/1.5V         |  |
| Pin 29        | GND          | GND             | Pin 30        | SMB_CLK                  | Pull UP         |  |
| Pin 31        | PETn0        | NC              | Pin 32        | SMB_DATA                 | Pull UP         |  |
| Pin 33        | PETp0        | NC              | Pin 34        | GND                      | GND             |  |
| Pin 35        | GND          | GND             | Pin 36        | USB_D-                   | USB-            |  |
| Pin 37        | GND          | GND             | Pin 38        | USB_D+                   | USB+            |  |
| Pin 39        | +3.3Vaux     | 3.3V            | Pin 40        | GND                      | GND             |  |
| Pin 41        | +3.3Vaux     | 3.3V            | Pin 42        | LED_WWAN#                | LED_WWAN        |  |
| Pin 43        | GND          | GND             | Pin 44        | LED_WLAN#                | NC              |  |
| Pin 45        | Reserved     | NC              | Pin 46        | LED_WPAN#                | NC              |  |
| Pin 47        | Reserved     | NC              | Pin 48        | +1.5V                    | NC              |  |
| Pin 49        | Reserved     | NC              | Pin 50        | GND                      | GND             |  |
| Pin 51        | Reserved     | NC              | Pin 52        | +3.3Vaux                 | 3.3V            |  |

#### Tab. 5 Mini PCI Express card connector pinout

Remark: 1.5V Supply is available on request only.

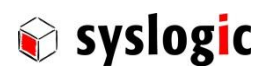

## 3.6 SIM Card

IPC/WLB\_PG device is equipped with two MINI SIM card holder. Either one of them is connected to the mPCIe Socket, the other one is disabled. To install a SIM card do the following steps:

- 1. Open the lock by sliding it to the right if closed.
- 2. Insert the card
- 3. Close the lock again by sliding it to the left.

To unmount a SIM card do the following steps:

- 1. Open the lock by sliding it to the right
- 2. Push the SIM card and release. The SIM card will be pushed out.
- 3. Remove the SIM card.

## **Important Note**

It is recommended observing the state of the lock. This prevents the SIM from falling out during operation. The state of the lock may be controlled using the board controller. Refer to chapter 3.6.1.

| SIM Card Holder (P600: SIM0, P601: SIM1) |                                  |  |  |
|------------------------------------------|----------------------------------|--|--|
| Connector                                | Description                      |  |  |
| SIM Format                               | Mini SIM, ID-0000, Plug-In UICC  |  |  |
| SIM Size                                 | 25mm x 15mm                      |  |  |
| SIM Detection                            | Available                        |  |  |
| SIM Lock                                 | Available                        |  |  |
| Pin description                          |                                  |  |  |
| C1                                       | Supply Voltage                   |  |  |
| C2                                       | Reset                            |  |  |
| C3                                       | Clock                            |  |  |
| C4                                       | NC                               |  |  |
| C5                                       | GND                              |  |  |
| C6                                       | Connected to Supply Voltage (C1) |  |  |
| C7                                       | DATA                             |  |  |
| C8                                       | NC                               |  |  |

Tab. 6 SIM Card Interface

## **Important Note**

Select operating temperature range of inserted SIM card properly. Ambient temperature of the inserted card is higher than the ambient temperature of the device.

#### 3.6.1 Soldarable eSIM Card

On request SIM1 may be equipped as an solder able Embedded SIM Chip with case MFF1 or MFF2 instead of the card holder. For further detail contact manufacture (see chapter 7).

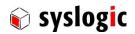

## 3.7 Board Controller and SIM switch

The Board Controller is implemented using a Microchip MCP2210 USB HID to SPI Interface. The SPI Interface is not used. All accessible features are implemented as GPIOs described in Tab. 7.

The device allows reading and writing the GPIOs as well as setting default values. Additionally, it offers 256Byts of EEPROM.

The MCP2210 is a USB HID Device. For most operating System it is not required to install special driver. The device may be accessed directly using operating system interfaces.

| <b>Board Controller</b> |             |     |         | Description                  |                  |                   |
|-------------------------|-------------|-----|---------|------------------------------|------------------|-------------------|
| Identification          | ID          |     |         |                              |                  |                   |
| USB Device ID           | 0x04D8      |     |         |                              |                  |                   |
| USB Vendor ID           | 0x00DE      |     |         |                              |                  |                   |
| GPIO                    | Signal      | Dir | Default | Description                  |                  |                   |
| GPIO 0                  | SIM_SEL     | Out | 0       | Selects SIM Card.            | 0: SIM 0         | 1: SIM1           |
| GPIO 1                  | WAN_DISABLE | Out | 0       | Enables airlane mode of mPCI | E Module (disabl | e WAN connection) |
|                         |             |     |         |                              | 0: disabled      | 1: enabled        |
| GPIO 2                  | WAN_POWER   | Out | 1       | Enable mPCIe module power    | 0: power off     | 1: power on,      |
| GPIO 3                  | GPS_POWER   | Out | 1       | Enable GPS power             | 0: power off     | 1: power on       |
| GPIO 4                  | SIM0 Detect | In  |         | Detects if SIM0 is inserted  | 0: no SIM        | 1: SIM inseted    |
| GPIO 5                  | SIMO Lock   | In  |         | Lock of SIM0 is closed       | 0: open          | 1: closed         |
| GPIO 6                  | WAN_LED     | In  |         | LED WWAN                     | 0: active        | 1: passive        |
| GPIO 7                  | SIM1 Detect | In  |         | Detects if SIM1 is inserted  | 0: no SIM        | 1: SIM inseted    |
| GPIO 8                  | SIM1 Lock   | In  |         | Lock of SIM1 is closed       | 0: open          | 1: closed         |

Tab. 7 GPIO Configuration

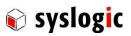

# 4 **Programming Information**

## 4.1 Overview

The IPC/WLB\_PG bus powered USB Device with different USB devices according to the following table:

| Board Controller |                  |         |         |                           |
|------------------|------------------|---------|---------|---------------------------|
| Device           |                  | USB VID | USB PID | Remark                    |
| USB HUB          |                  | 0x0bb3  | 0x2513  |                           |
| Port 1           | GPS              | 0x1546  | 0x01a8  |                           |
| Port 2           | Modem            |         |         | Defined by inserted Modem |
| Port 3           | Board controller | 0x04d8  | 0x00de  |                           |

#### Tab. 8 USB Device Information

## 4.2 USB Hub

The USB Hub used is a Microchip USB2513Bi three port hub. For most operating system no special drivers.

## 4.3 GPS

#### 4.3.1 Driver Requirement

The GPS module is implemented as a CDC-ACM device. For operating systems that support CDC-ACM devices (Windows 10, Debian) no driver installation is required. If using older Windows operating system install driver for NEO-M8U available from u-Box website. If using Windows Embedded Standard 7 the following packages need to be installed:

- Compaq USB Modem Driver (Standard 7 Package Reference) winemb-inf-mdmcpq
- All depending packages of winemb-inf-mdmcpq

Refer to Windows 7 Embedded user manual.

#### 4.3.2 GPS Programming interface

The GPS module starts sending navigation messages right after initialization without any commands.

The GPS module accepts NMEA and UBX protocol. For detailed programming information refer to u-Blox M8 Receiver Description Protocol Specification [2].

## 4.4 PCI Express Mini Card Socket

For programming information of the modem installed in the PCI Express Mini Card socket refer to its datasheet and documentation.

## **Important Note**

Power consumption of a LTE/GPRS/GSM modem when used in GSM Mode only and with bad connectivity can lead to high currents. This can lead to "over-current condition" kernel messages on the corresponding USB port. If the used USB port has an over-current protection, the IPC/WLB\_PG will get disconnected and then registers itself newly with a new ID. The user application should deal with this reconnection and take care, that the device does not try to connect itself multiple times in GSM mode, when the connection stays bad. If the device is connected to a USB port without over-current protection, the kernel messages can be ignored and the device will not disconnect itself. This behavior has been seen with the MPCI-L210-02S-00 Modul of uBlox.

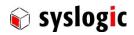

## 4.5 Board Controller and SIM switch

The board controller is implemented using a Microchip MCP2210 device. For complete programming information refer to MCP2210 datasheet [4].

The device is implemented as a USB HID generic device. For most operating systems no additional driver is required.

## 4.6 Remarks on programming Board Controller

For normal operation only the following commands are used:

| Command (1 <sup>st</sup> Byte) | Name                            | Description    | Remark                                     |
|--------------------------------|---------------------------------|----------------|--------------------------------------------|
| 0x30                           | Set (VM) GPIO Current Pin Value | set GIO Value  | Make sure to write valid data to all GPIOs |
| 0x31                           | Get (VM) GPIO Current Pin Value | get GPIO Value |                                            |

#### Tab. 9 Most frequent used USB-HID Commands

The module is configured by factory according to Tab. 7. Make sure not to change direction to avoid unwanted behavior.

## 4.7 Syslogic IPC/WLB Library

Syslogic provides a demo software as well as a API to control the IPC/WLB-PG device. The API and the demo software is available for Debian and Windows on request.

#### 4.7.1 Remarks on Windows API

The Windows library is based on the hidapi by Alan Ott.

Demo software is developed using Microsoft Visual Studio 2013.

- If creating a new program do the following configuration:
  - Compiler settings: Add folder "..\hidapi" to include directories
  - o Linker Setting: Add "..\windows\Debug" or "..\windows\Release" to additional library directories
  - o Linker Setting: add hidapi.lib to additional dependencies
  - Add hidapi as a project dependency to your application
- If sending telegrams using wlb\_procCMD make sure to add a byte with value 0 to the start of your message. Refer to hid\_read documentation.

#### 4.7.2 General Remarks on API

ipcWLBpg\_lib offers the following simplified API to control the board controller.

| Function call                     | Description                                                                                         |
|-----------------------------------|----------------------------------------------------------------------------------------------------|
| <pre>ipcWLB_connect</pre>         | Call this function to connect to the board controller prior to any other access                     |
| <pre>ipcWLB_getInfo</pre>         | Call this function to load data about the connected device to a variable of the type Wlb_device     |
| <pre>ipcWLB_printDeviceInfo</pre> | Prints the content of the a Wlb_device variable to standard output.                                 |
| ipcWLB_getGPI0                    | Returns the current state of all GPIOs. Mask them by using GPIO_* constants                         |
| ipcWLB_setGPIO                    | Writes GPIO according to the Value and the mask.                                                    |
|                                   | If mask bit is 1 the corresponding GPIO will be written according to the corresponding bit of value |
|                                   | If mask bit is 0 the corresponding GPIO will not be changed                                         |
| ipcWLB_printGPI0                  | Will print GPIO to readable format to standard output.                                              |
| ipcWLB_close                      | Call this function before closing the application                                                   |

#### Tab. 10 API Function calls.

If using ipcWLB\_getGPIO or ipcWLB\_setGPIO use the following constants:

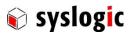

| Function call    | Value  | Default | Descripton                                        |
|------------------|--------|---------|---------------------------------------------------|
| GPIO_SIM_SEL     | 0x0001 | 0       | Set SIM Card selection                            |
| GPIO_WAN_DISABLE | 0x0002 | 0       | Set to 1 do configure Airplane mode of WAN module |
| GPIO_WAN_PWR     | 0x0004 | 1       | Turns WAN Power on                                |
| GPIO_GPS_PWR     | 0x0008 | 1       | Turns GPS Power on                                |
| GPIO_CARD1_DET   | 0x0010 | -       | Check if SIM 1 is inserted                        |
| GPIO_LATCH1_DET  | 0x0020 | -       | Check if SIM 1 latch is closed                    |
| GPIO_WAN_LED     | 0x0040 | -       | WAN LED, feature depending on WAN module inserted |
| GPIO_CARD2_DET   | 0x0080 | -       | Check if SIM 2 is inserted                        |
| GPIO_LATCH2_DET  | 0x0100 | -       | Check if SIM 2 latch is closed                    |

Tab. 11 API constants

#### 4.7.3 SIM Card Change

To change the active SIM card during operation the following procedure is recommended. Command example work for u-Blox MPCI modules.

- Check if WAN module is connected to home network. Send AT+CREG? To WAN Module using CDC-ACM Serial interface.
- If WAN is not in home network:
  - Make sure the not active SIM Card is inserted. Use API command ipcWLB\_getGPIO.
  - Deregister from network by sending "AT+CFUN=4" to WAN Module.
  - Change SIM Interface using USB HID interface of ipc/WLB-PG ipcWLB\_setGPIO(GPIO\_SIM\_SEL, GPIO\_SIM\_SEL)
  - Reset WAN module using AT+CFUN=16 or AT+CFUN=1,1.

Commands may vary depending on WAN module used.

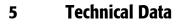

## 5.1 General Electrical Data

## **Important Note**

Do not operate the IPC/WLB-PG board outside of the recommended operating conditions. Otherwise lifetime and performance will degrade. Operating the board outside of the absolute maximum ratings may damage the hardware.

## Absolute Maximum Ratings (over free air temperature range)

| Parameter                                                  | Symbol | min  | nom | max | Unit |
|------------------------------------------------------------|--------|------|-----|-----|------|
| internal power supply voltage                              | Vcc    | -0.5 |     | 5.5 | Vdc  |
| isolation logic to chassis (AC, 60s, 500m a.s.l., Ta=25°C) |        | none |     |     | Vrms |
| creepage distance logic to chassis and PCB boarder         |        | 1.0  |     |     | mm   |
| storage temperature range                                  | Tst    | -40  |     | 85  | °C   |

#### Tab. 2 General Absolute Maximum Ratings

## **Recommended Operating Conditions**

| Parameter                            | Symbol | min | nom  | max |     |
|--------------------------------------|--------|-----|------|-----|-----|
| USB Supply Voltage                   | Vcc    | 4.5 | 5.00 | 5.5 | Vdc |
| operating free-air temperature range | Ta     | -40 |      | 85  | °C  |

 Tab. 3
 General Recommended Operating Conditions

## Electrical Characteristics (over recommended operating range, unless otherwise noted)

| Parameter                                                  | Symbol    | min | typ | max  | Unit |
|------------------------------------------------------------|-----------|-----|-----|------|------|
| USB current consumption                                    | lcc       |     |     | 1000 | mA   |
| Peak USB current consumption (check Manual of mPCle Board) | Iccpeak   |     |     | 2500 | mA   |
| WAN module supply voltage                                  | VccMPCle  | 3.0 | 3.3 | 3.6  | V    |
| WAN module supply current 3.3V (average)                   | IccMPCIe  |     |     | 1100 | mA   |
| WAN module supply current 3.3V (peak)                      | IccMPCIeP |     |     | 2750 | mA   |
| WAN module supply current 1.5V (if available)              |           |     |     | 500  | mA   |
| Backup supply voltage (P401)                               | Vbckp     | 1.8 |     | 5.0  | V    |
| Backup supply current (P401)                               | Ibckp     |     | 15  |      | uA   |

 Tab. 4
 General Electrical Characteristics

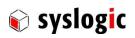

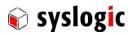

## **Important Note**

Current consumption of the IPC/WLB-PG including a WAN may vary from 100mA to 1000mA. The host system must be able to provide the current specified.

The current consumption is highly dependent on the selected protocol, cannel and output power. It can go up to 2500 mA or even more depending on the chosen mPCIe Modul and its peak current.

Not sufficient power supply might cause the harmonic distortion.

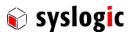

## Switching Characteristics (nominal conditions)

| Parameter                  | Symbol | min | nom    | max |     |
|----------------------------|--------|-----|--------|-----|-----|
| Board controller frequency | fclk   |     | 12.000 |     | MHz |
| USB Hub Clock              | Fclk   |     | 24.000 |     | MHz |

Tab. 5General Switching Characteristics

## 5.2 Mechanical Data

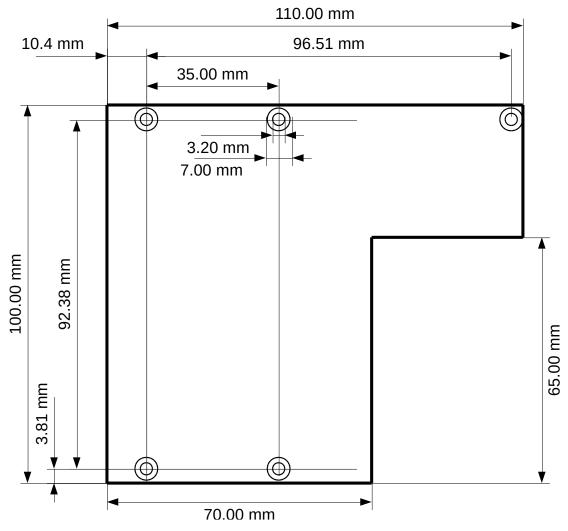

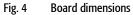

## 5.3 EMI / EMC Specification

The IPC/WLB-PG board fulfils the following standards:

| EN55032    | Electromagnetic compatibility of multimedia equipment - Emission requirements                                        |
|------------|----------------------------------------------------------------------------------------------------|
| EN50035    | Electromagnetic compatibility of multimedia equipment - Immunity requirements                                        |
| EN301489-1 | Electromagnetic compatibility and Radio spectrum Matters (ERM);                                                      |
|            | ElectroMagnetic Compatibility (EMC) standard for radio equipment and services; Part 1: Common technical requirements |

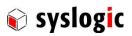

# 6 Product Revision History

## 6.1 Hardware

This paragraph lists the different hardware revisions of the IPC/WLB-PG delivered beginning with the first production lot. Note that prototyping boards (Revision < 1.0) are not included and must be returned to factory for upgrade or replacement. All information listed in this document relies on definitive state hardware. Therefore this information may be incompatible with the prototyping board hardware.

## **Important Note**

This document always covers the newest product revision listed in Tab. 12. Please contact the manufacturers technical support for upgrade options.

| Board Identification (see product | Product  | Remarks      |
|-----------------------------------|----------|--------------|
| label)                            | Revision |              |
| IPC/WLB-PG-101E                   | #1.0     | First series |
|                                   |          |              |

Tab. 6Hardware Revision State

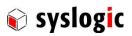

# 7 Manufacturer Information

## 7.1 Contact

Our distributors and system integrators will gladly give you any information about our products and their use. If you want to contact the manufacturer directly, please send a fax or email message containing a short description of your application and your request to the following address or use one of the information or technical support request forms on our internet homepage:

Syslogic Datentechnik AG Taefernstrasse 28 CH-5405 Baden-Daettwil/Switzerland

e-mail: support@syslogic.com Web: www.syslogic.com T: +41 56 200 90 50

F: +41 56 200 90 40

#### 7.1.1 RMA Service

Syslogic offers a Return Material Authorization process to simplify handling of devices that needs to be returned to the manufacturer. Please follow the instructions on our web page: <u>www.syslogic.com/rma</u> to get best service.